# **ワイヤレスコンクリート温度センサー T-BLOCK ®**

**取扱説明書**

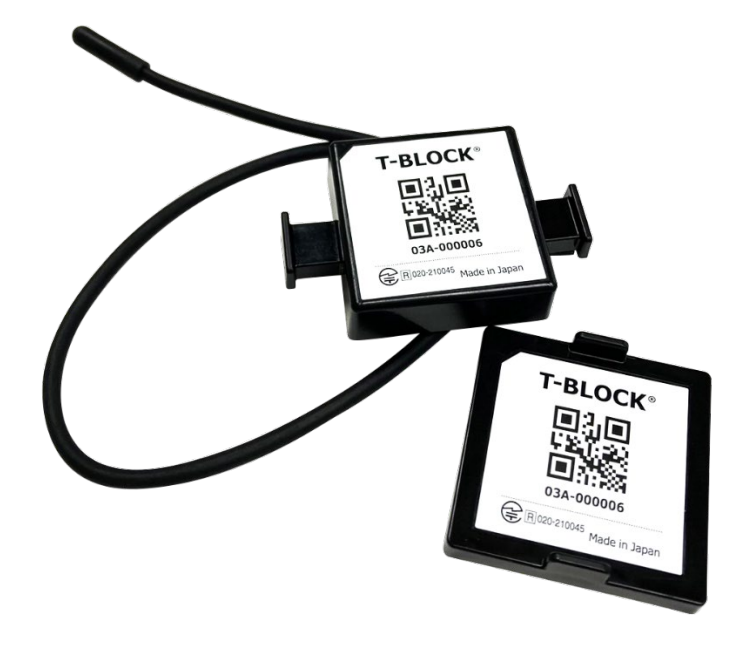

Ver.1.1

# T-BLOCK クイックガイド

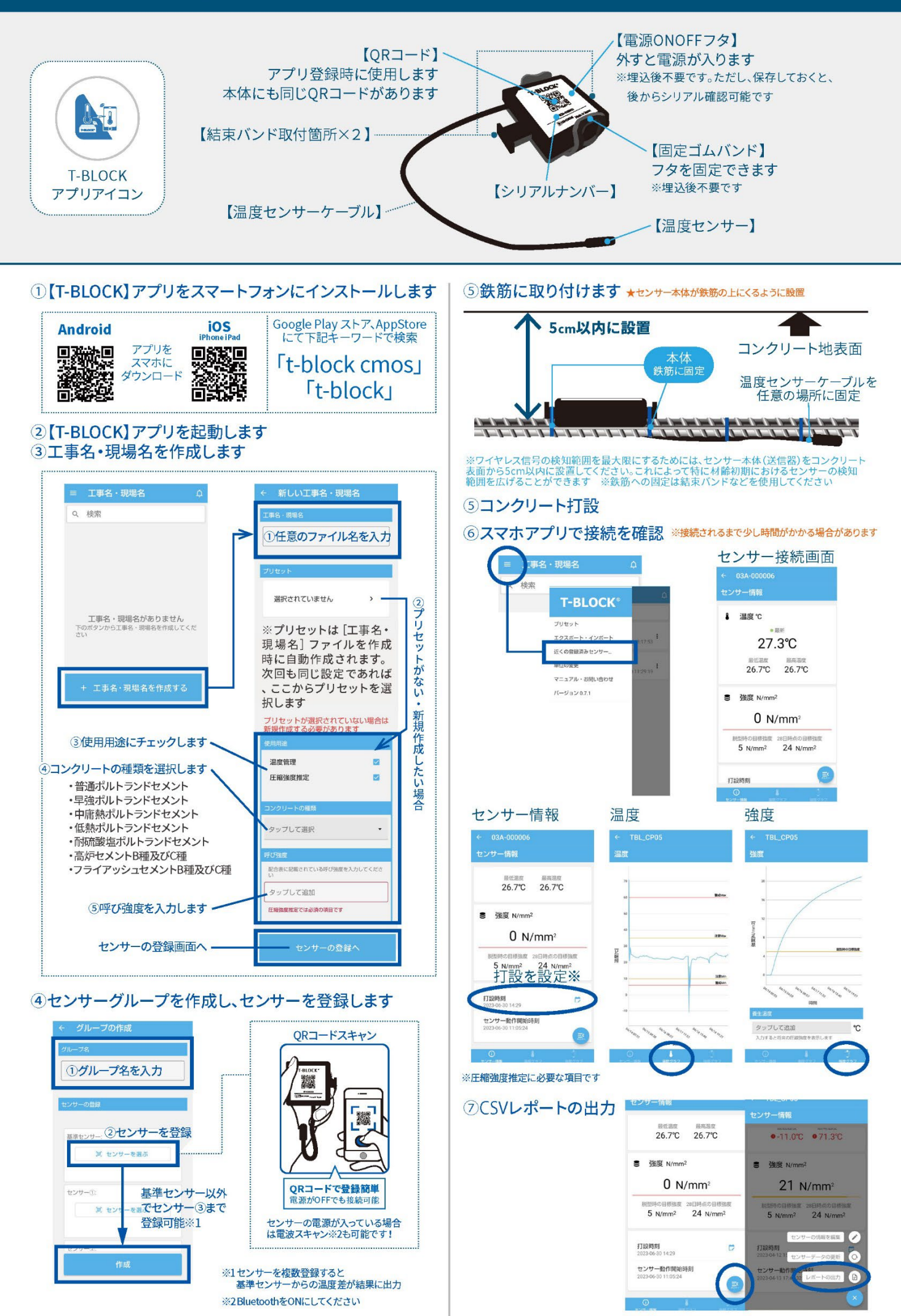

## <span id="page-2-0"></span>**はじめに**

このたびはワイヤレスコンクリート温度センサー T-BLOCK®をご購入いただき、 誠に有り難うございます。 この取扱説明書をよくお読みの上、正しくお使いください。

Ver.1.1 KEYTEC 株式会社 2023 年 9 月作成

## <span id="page-2-1"></span>**製品に関するお問い合せ先**

KEYTEC 株式会社 https://www.key-t.co.jp/

■東京オフィス 〒104-0051 東京都中央区佃 1-11-8 ピアウエストスクエアビル 3F 355 号室 TEL:03-5534-8881

■関西オフィス 〒651-0083 兵庫県神戸市中央区浜辺通 5-1-14 神戸商工貿易センタービル 11F TEL: 078-200-5217

# <span id="page-3-0"></span>目次

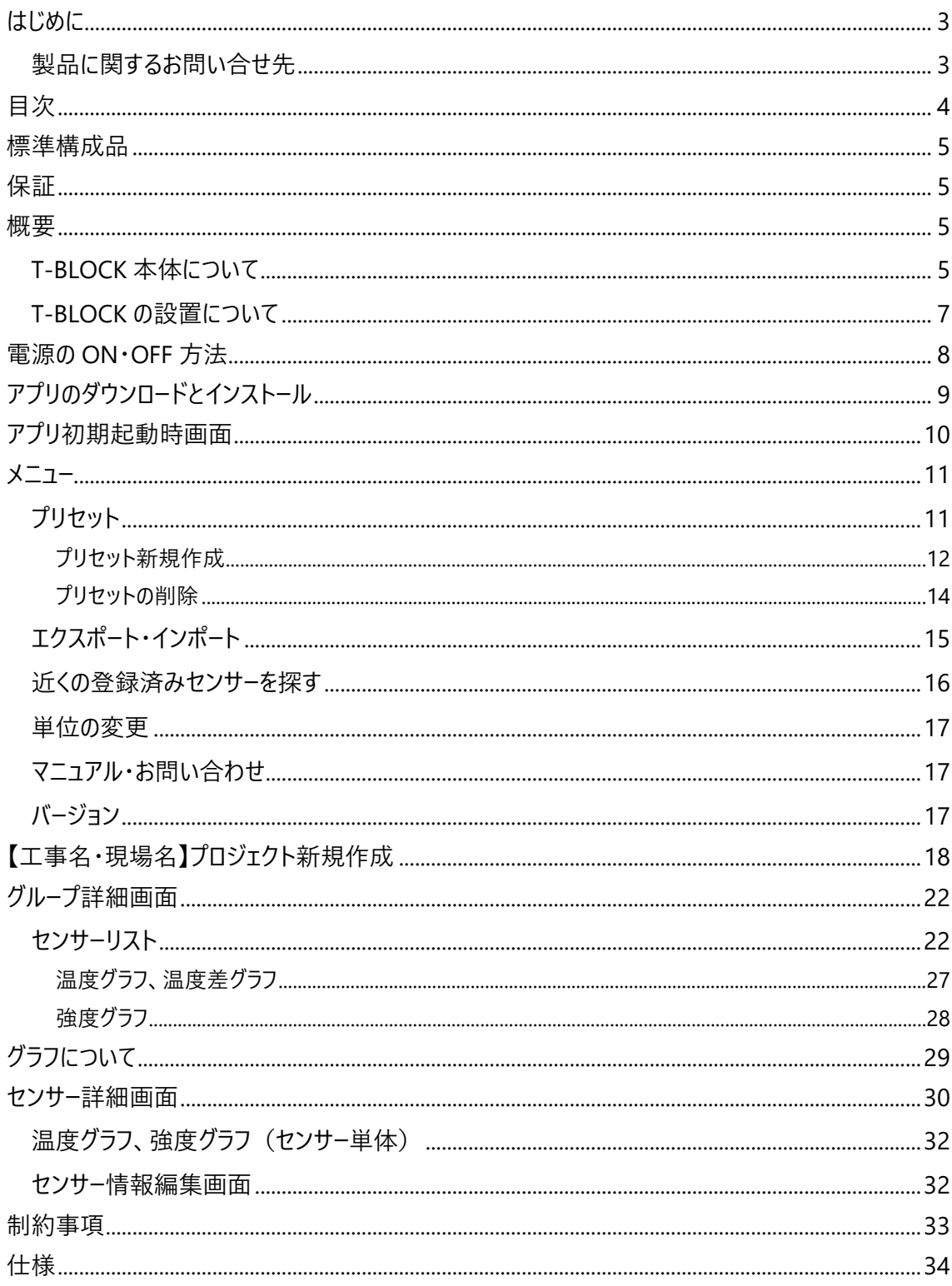

## <span id="page-4-0"></span>**標準構成品**

・T-BLOCK 本体✕購入個数分(T-BLOCK は、本体、電源 ONOFF 蓋、ゴムバンドで構成)

・クイックガイド及び取扱説明書

·結束バンド(購入個数につき×3)

## <span id="page-4-1"></span>**保証**

製品到着後、必ず 7 日以内に T-BLOCK の動作確認を行ってください。 製品到着後、14 日以内に御連絡いただけない場合は、いかなる理由であっても返品返金保証をお受け 致しかねますので、予め御了承ください。

### <span id="page-4-2"></span>**概要**

### <span id="page-4-3"></span>**T-BLOCK 本体について**

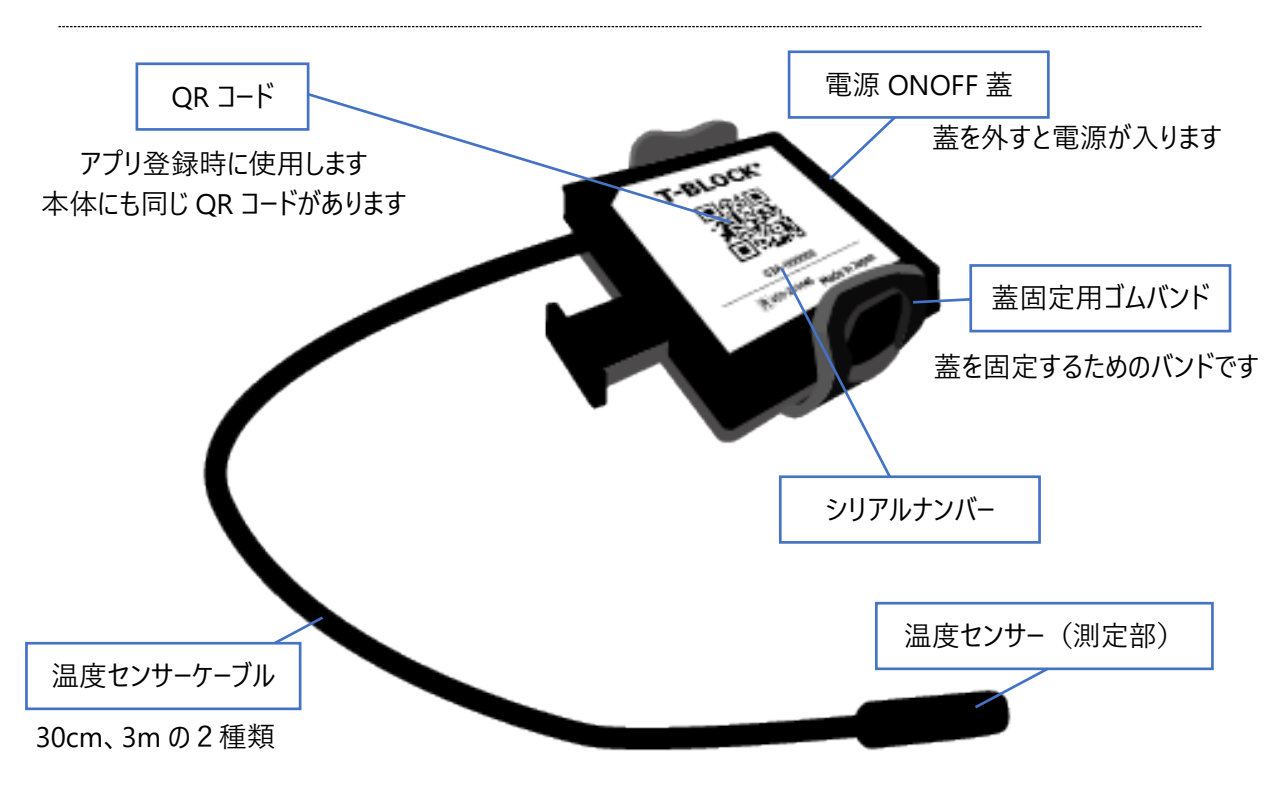

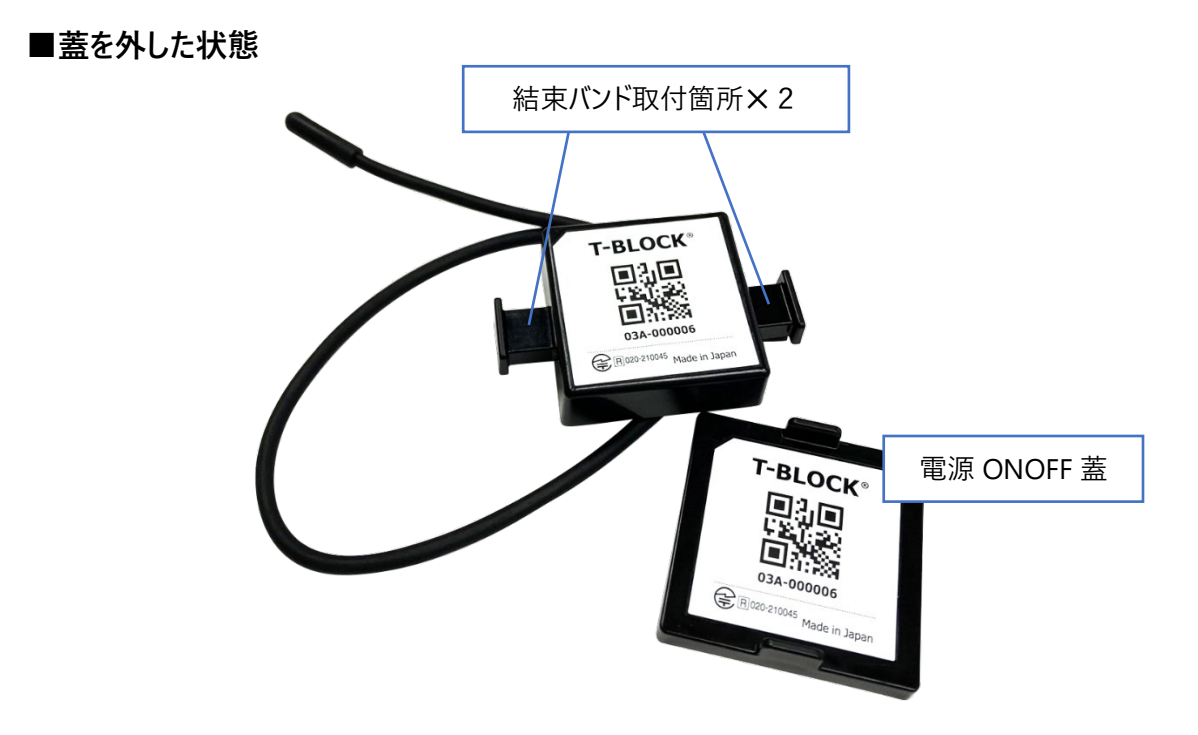

本製品『ワイヤレスコンクリート温度センサー T-BLOCK』は、温度センサーを搭載し Bluetooth Low Energy(以下 BLE)に対応したコンクリート専用の温度センシングデバイスです。打設したコンクリート内部の 温度データを測定し、専用のアプリを搭載したスマートフォンからコンクリート養生時の温度や圧縮強度を 管理することに役立ちます。

※本アプリは、随時アップデートされます。本取扱説明書と異なる表現が発生する場合がございます。 ※本製品は、コンクリート内部に設置するものとして設計されています。予めご了承ください。 ※スマートフォンアプリは必ず最新版をご使用ください。

## <span id="page-6-0"></span>**T-BLOCK の設置について**

①T-BLOCK 本体:

コンクリートを打設する前の鉄筋に結束バンドで取り付けます。(コンクリート表層から 5 ㎝以内に設置) また、センサー本体が鉄筋の上にくるように設置してください。

※ワイヤレス信号の検知範囲を最大限にするためには、センサー本体(送信器)をコンクリート表面から 5cm 以内に設置してください。これによって特に材齢初期におけるセンサーの検知範囲を広げることができ ます

②専用スマートフォンアプリ:

電波を受信可能な距離で作業者が操作し、T-BLOCK からデータを受信します。

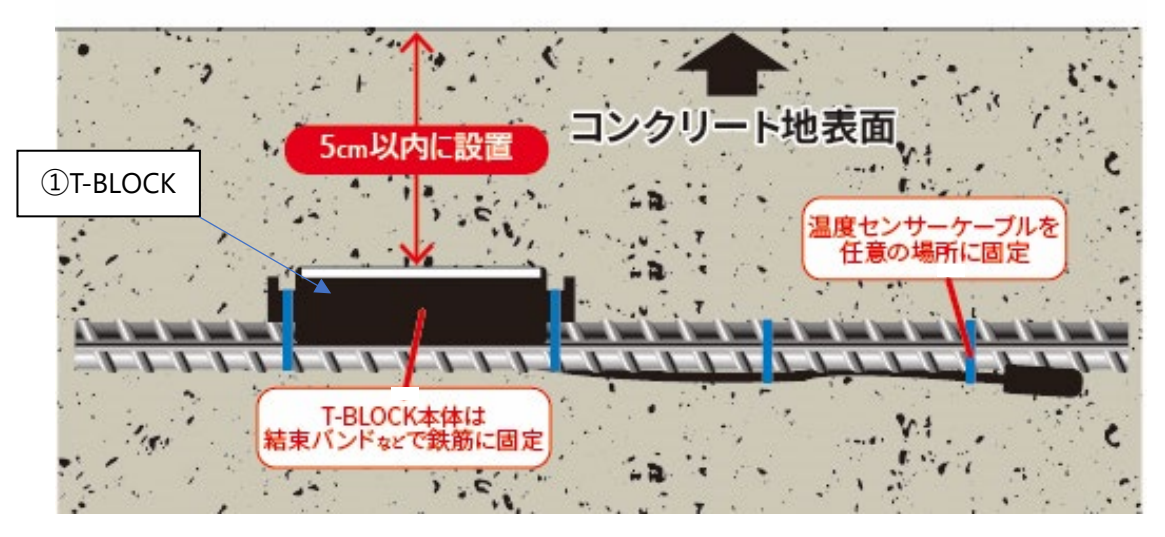

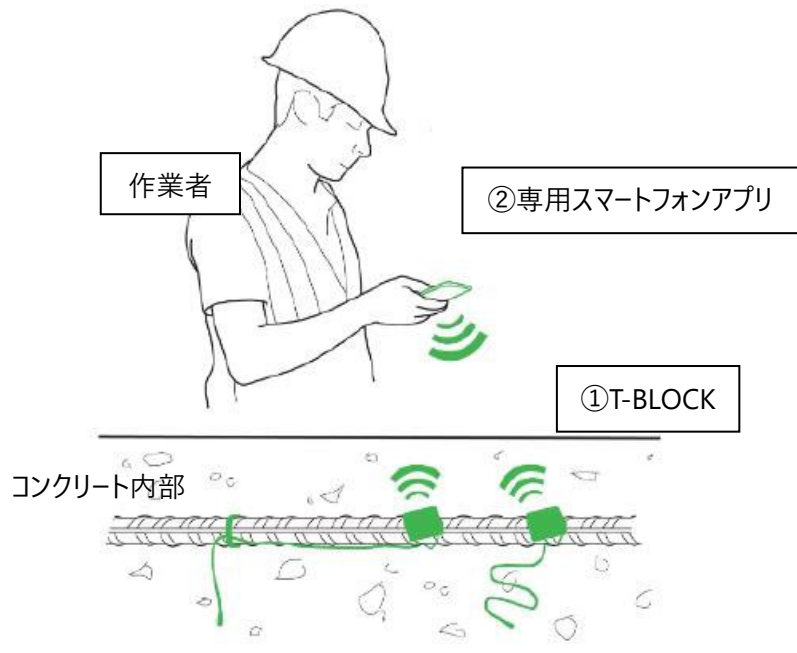

<span id="page-7-0"></span>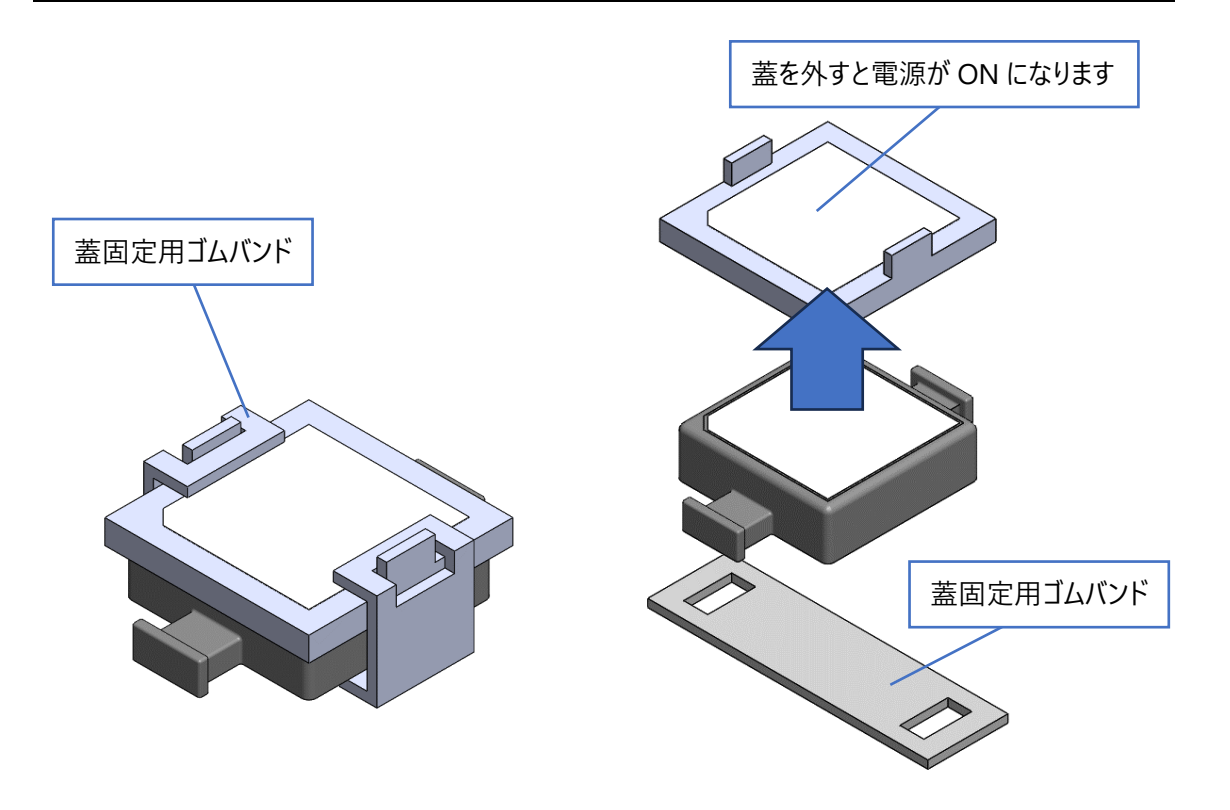

※OFF にしたい場合は蓋を被せて付属しているゴムバンド等で固定します (蓋に内蔵されているマグネットにより電源が OFF になります)

※蓋とゴムバンドは、設置・打設後は不要になります

※専用マグネット以外を使用した場合や周囲環境の磁性体によって、上記範囲外でも磁気影響を受け る可能性があります。

# <span id="page-8-0"></span>**アプリのダウンロードとインストール**

Google Play または Apple App Store で【tblock cmos】を検索し、 最新バージョンのアプリをダウンロードしてください。

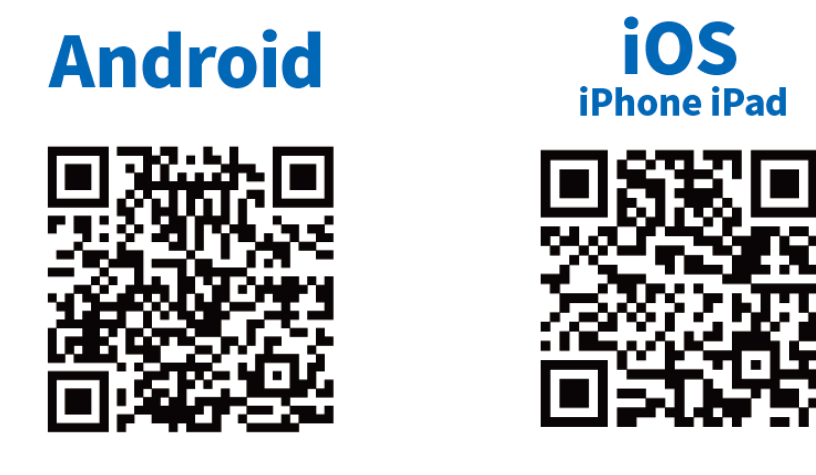

インストール後、アイコンをタッチして、アプリを起動してください。

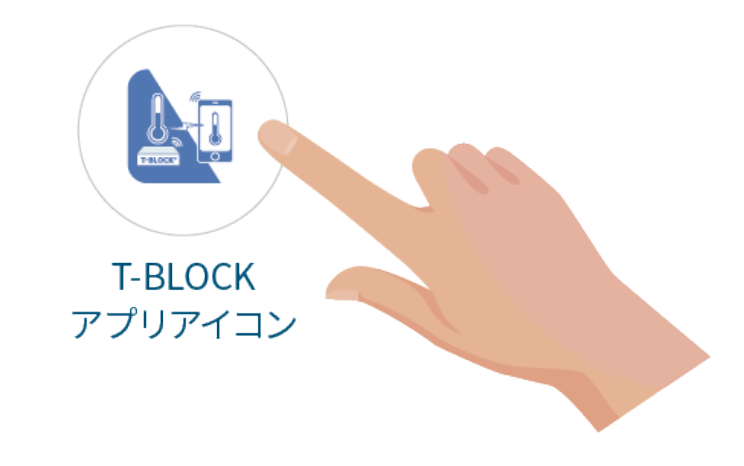

※本アプリは、随時アップデートされます。 本取扱説明書と異なる表現が発生する場合がございますが、予めご了承ください。

# <span id="page-9-0"></span>**アプリ初期起動時画面**

下記がインストール直後の初期起動時画面です。(ver0.7.1)

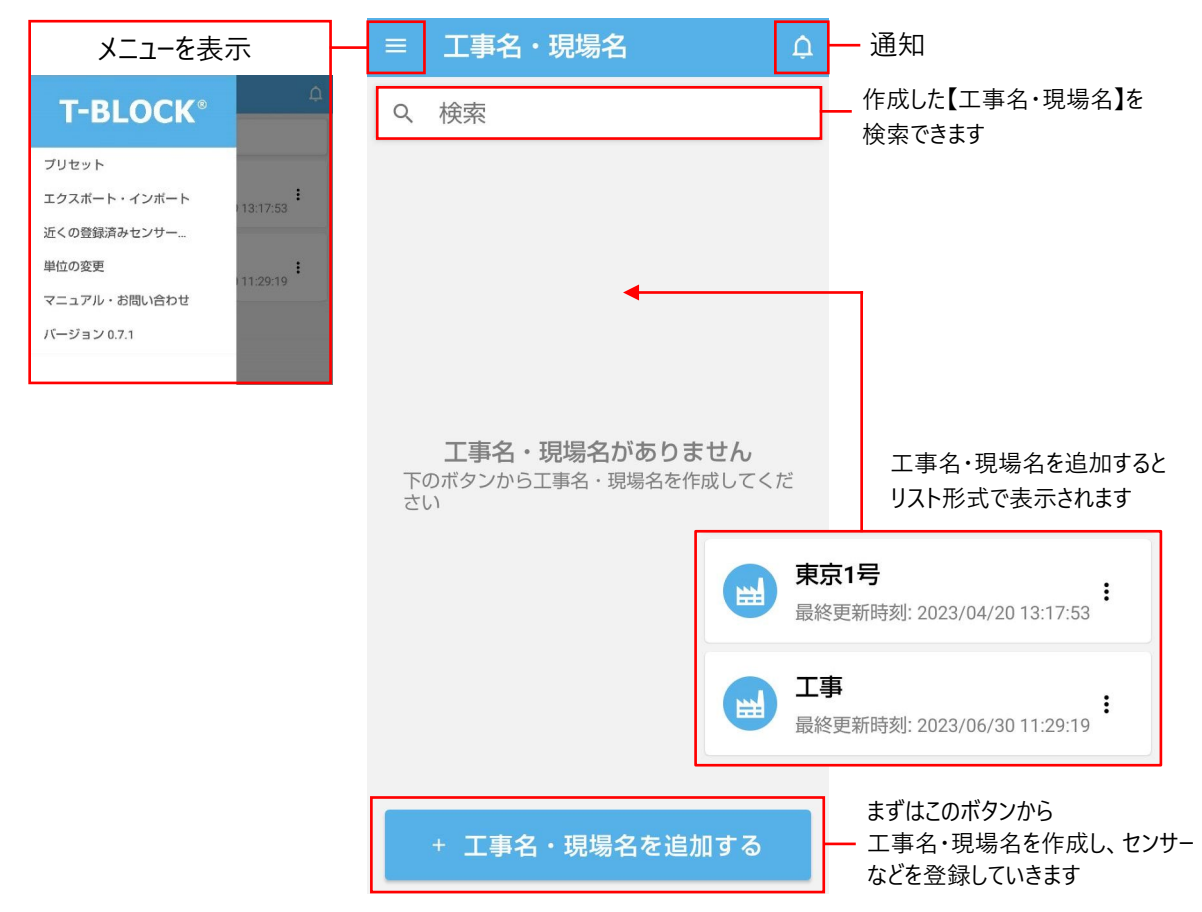

<span id="page-10-0"></span>プリセット、エクスポート・インポート、近くの登録済みセンサーを探す、単位の変更、バージョンを設定や確 認できます。

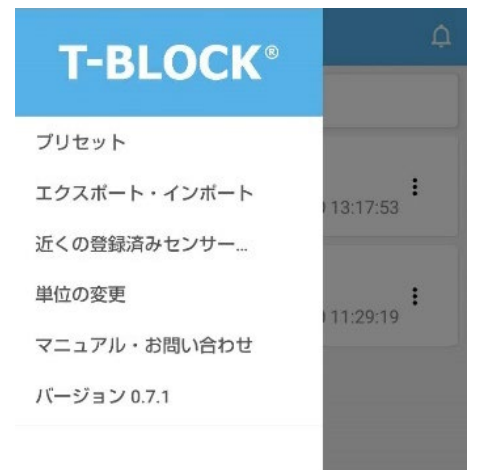

## <span id="page-10-1"></span>**プリセット**

【工事名・現場名】を作成する際に必要となる情報をプリセットとして保存できます。 この画面では、プリセットの管理、編集、削除などができます。 ※【工事名・現場名】からプリセットを新規作成することも可能です。

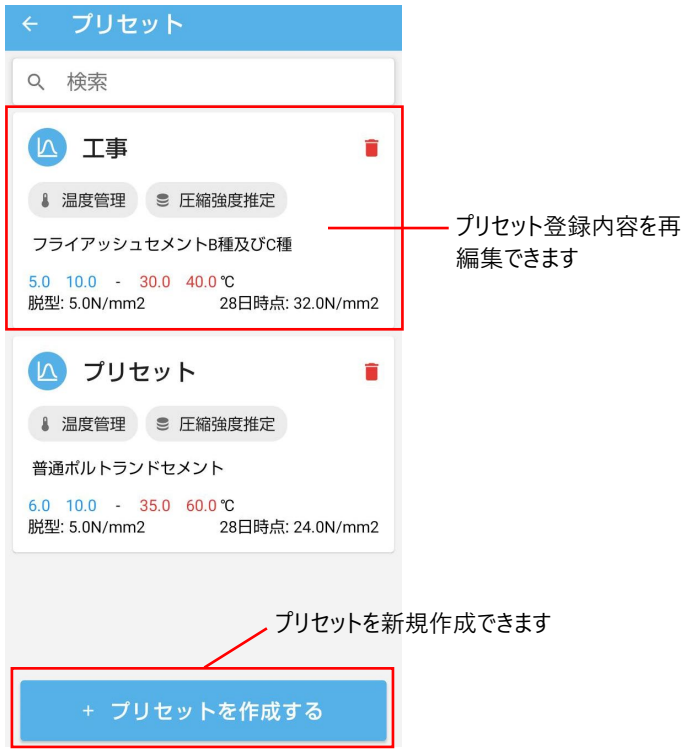

<span id="page-11-0"></span>プリセット一覧画面の画面下部にある【+プリセットを作成する】を選択し、新規作成します。

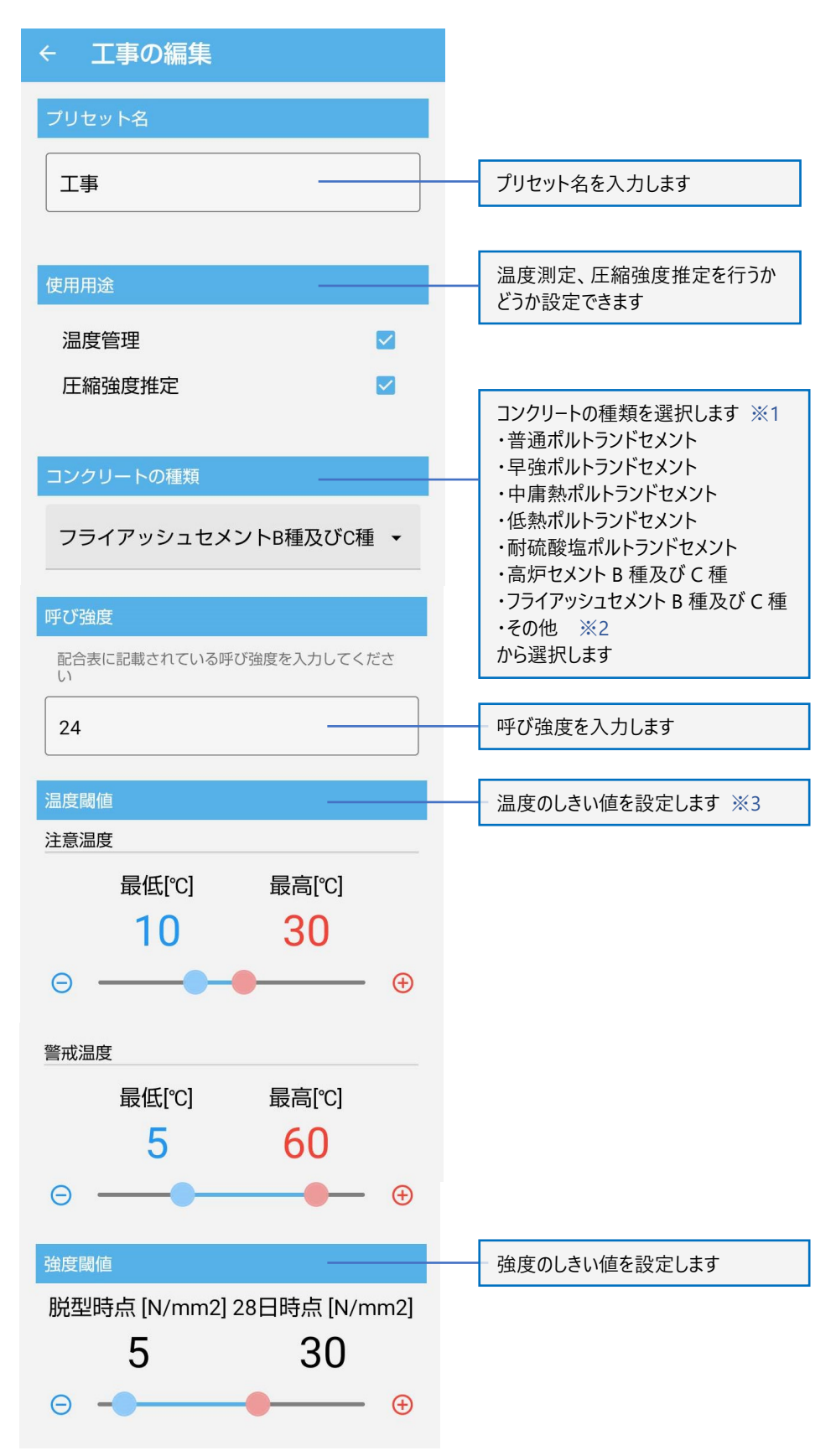

※1 コンクリートの種類と種類に応じた数値は、

第Ⅱ編 せき板の取り外しに係わる 積算温度を用いた管理要領 (案).p (<https://www.kenken.go.jp/japanese/contents/publications/data/168/6.pdf>) を参照してください。

※2『その他』を選択した場合は、数値の入力が必要になります。『その他』で設定した数値のみアプリ上 で確認可能です。

※3 温度しいき値は、グラフ表示機能でセンサーデータと合わせて表示されます。また、プリセットで設定さ れたしきい値は、値を超えた際に通知として記録されます。

#### **※コンクリートの種類を選択した際の温度しきい値、強度しきい値の初期値**

プリセット作成時(工事・現場作成時も同じ)にコンクリート種類を選ぶと自動で表の値が初期値とし て入力されます。

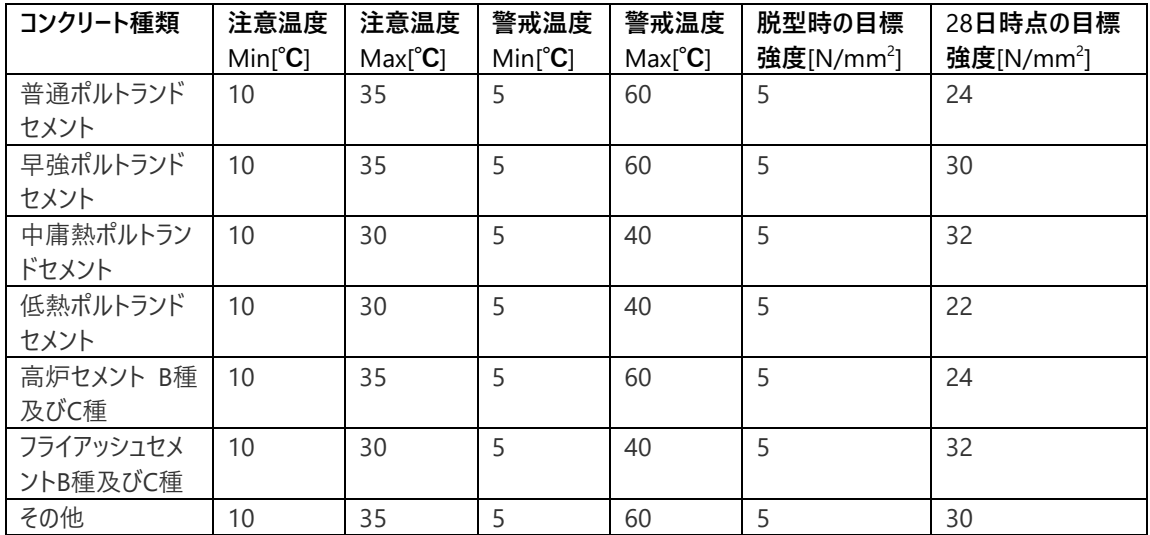

### <span id="page-13-0"></span>**プリセットの削除**

プリセット一覧にゴミ箱アイコンより各プリセットは削除できます。 削除する前は確認画面が表示されます。削除後は、この操作は取り消せません。 削除対象のプリセットが【工事名・現場名】に紐付いていた場合、削除後、プリセットは未選択となります。

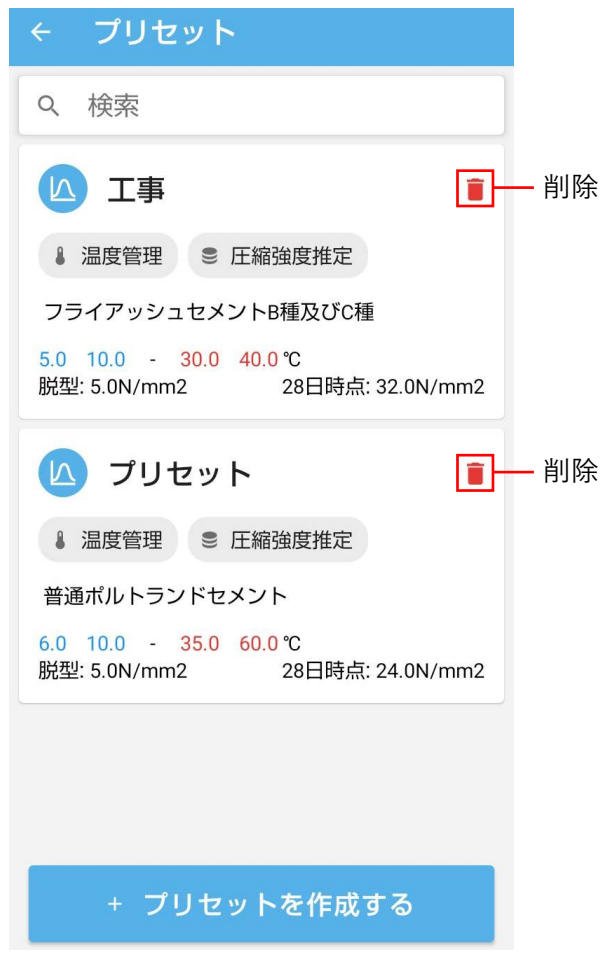

## <span id="page-14-0"></span>**エクスポート・インポート**

この画面では、アプリで作成、測定、記録した T-BLOCK の【工事名・現場名】をエクスポートとインポートが できます。

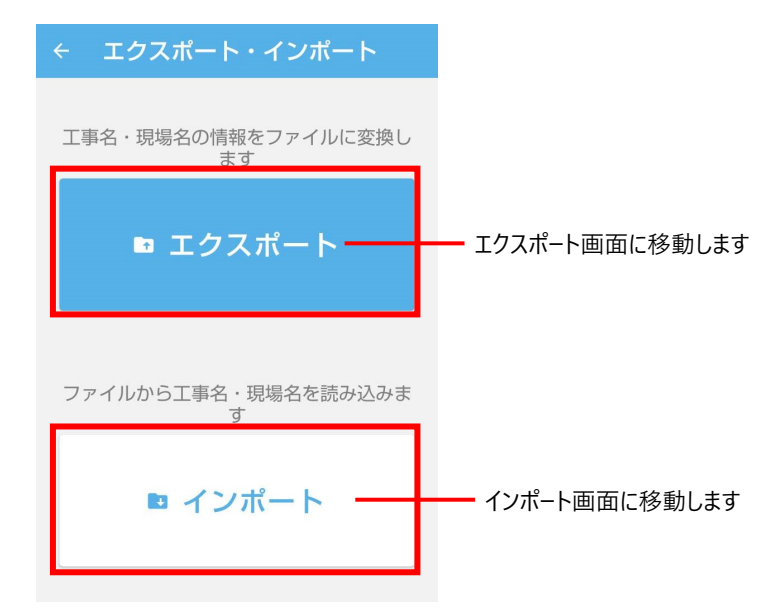

#### **エクスポート**

現在作成している【工事名・現場名】をエクスポートできます。 任意の【工事名・現場名】を選択するとエクスポートを開始します。

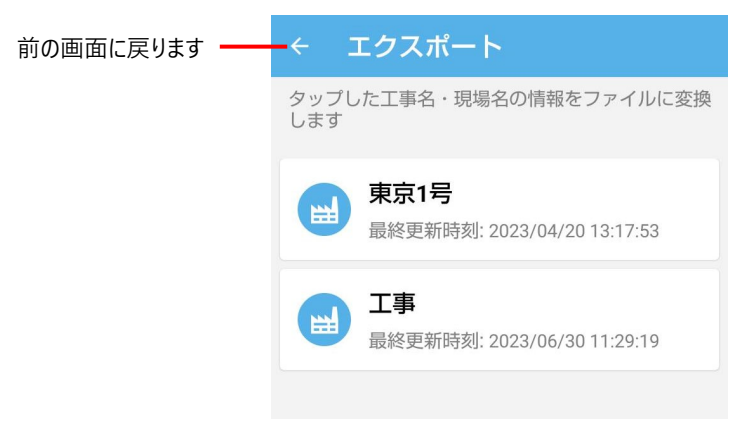

エクスポートを実行すると、【工事名・現場名】に紐づくプリセットやグループ、センサーの情報まとめた 1 つ のファイルを作成します。

ファイル名:{工事名・現場名}\_{アプリ名}\_export\_{出力時刻(yyyyMMddHHmm)}.tblock

Android、iOS に応じたファイル共有選択画面が表示されます。

Android のニアバイシェア、iOS の Airdrop やメール、google ドライブ、LINE などの任意の方法でエクス ポートしてください。

### **インポート**

インポートしたい エクスポートした.tblock ファイルを選択してください。

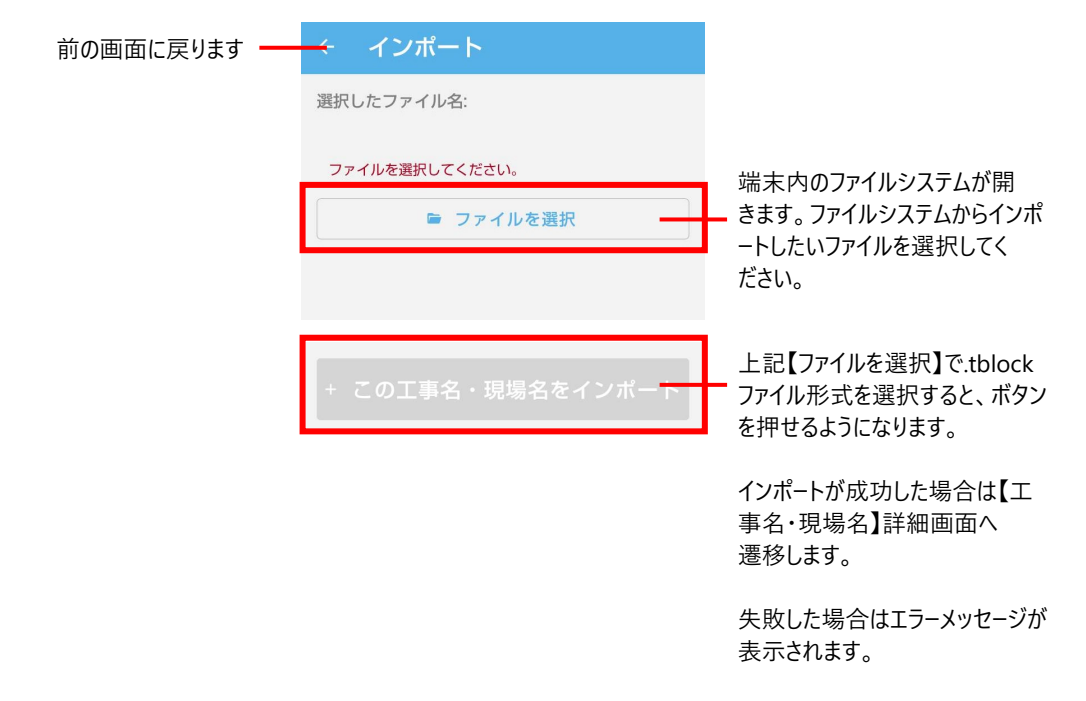

### <span id="page-15-0"></span>**近くの登録済みセンサーを探す**

端末に登録済のセンサーをリスト形式で表示します。

見つかった順に表示されます。センサーを選択すると、センサー詳細画面へ移動します。

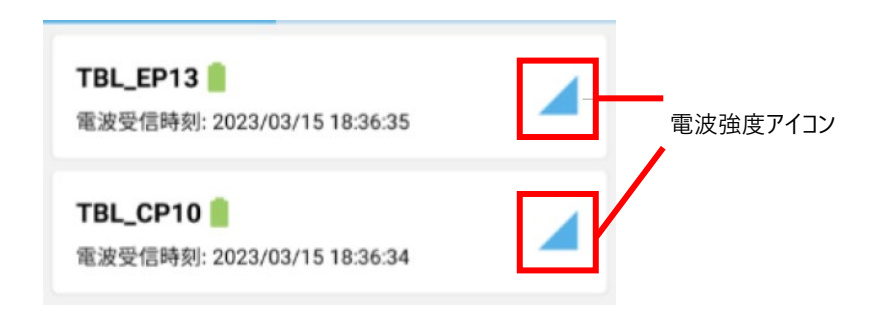

## <span id="page-16-0"></span>**単位の変更**

温度、強度の単位の変更が可能です。変更内容は保存されます。切り替えた時点で反映されます。 初期値:温度 ℃、強度 N/mm2

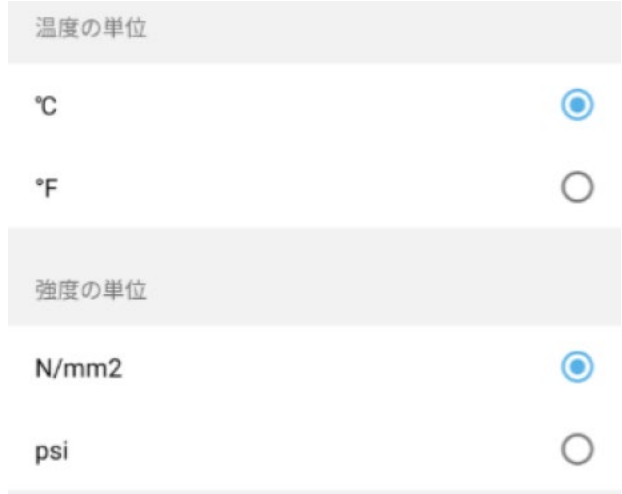

## <span id="page-16-1"></span>**マニュアル・お問い合わせ**

オンラインマニュアル、お問合せフォームへリンクしています。

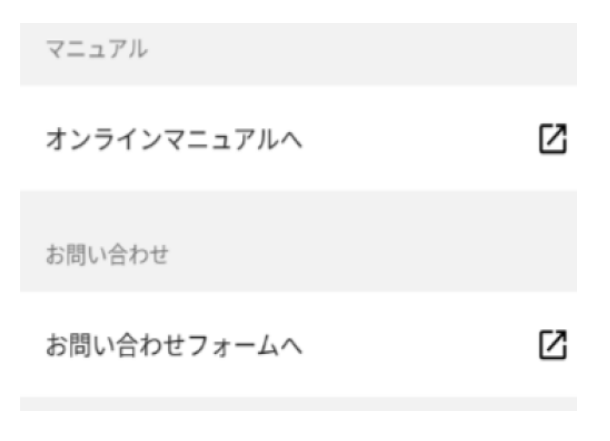

## <span id="page-16-2"></span>**バージョン**

バージョン情報、法的情報、プライバシーポリシー、ライセンス情報などをご覧いただけます。

# <span id="page-17-0"></span>**【工事名・現場名】プロジェクト新規作成**

アプリを起動後の【工事名・現場名】一覧画面にて、

画面の一番下にある【+工事名・現場名を追加する】を押し、プロジェクトの新規作成を行います。

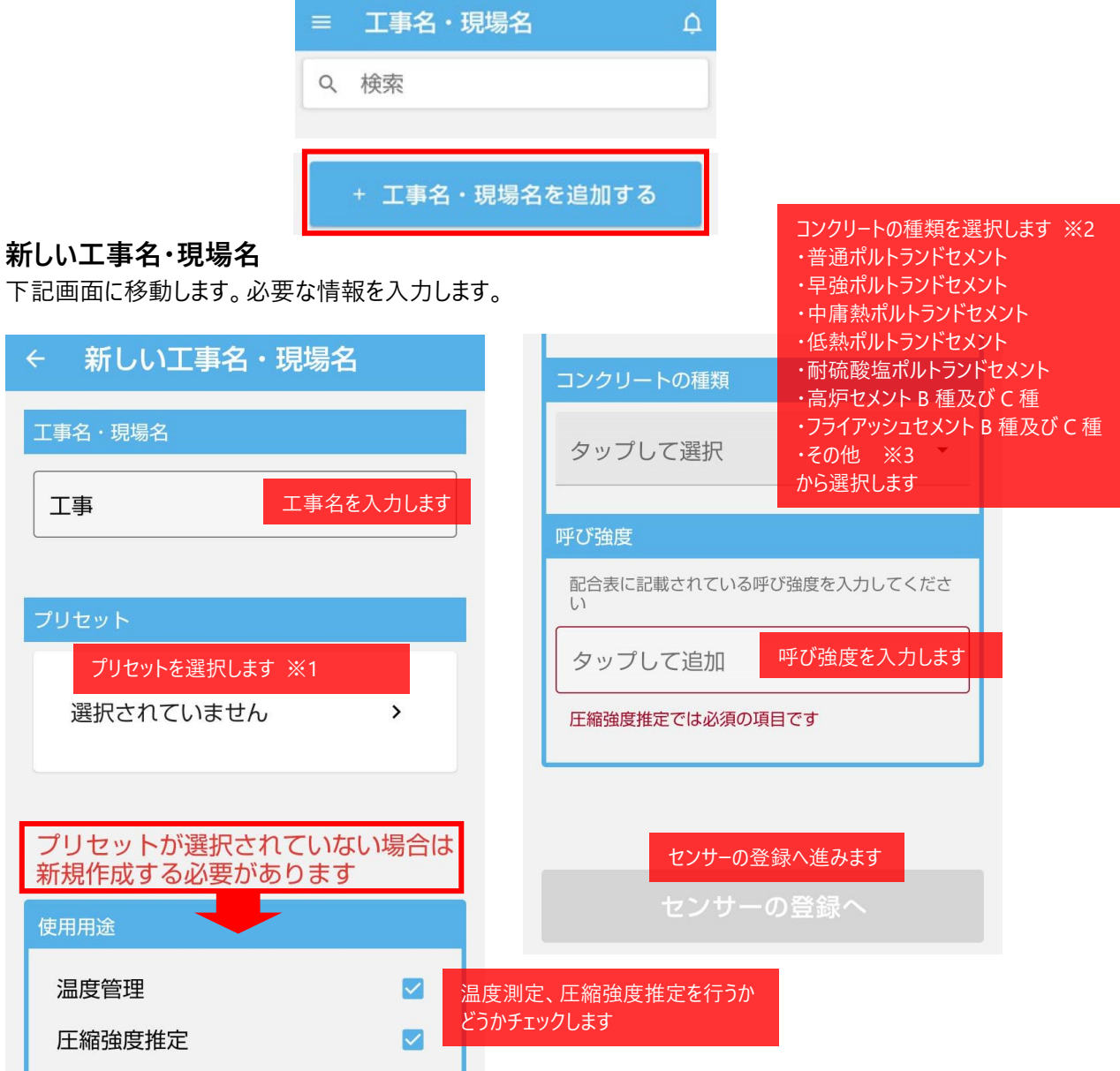

※1プリセットは【工事名・現場名】プロジェクトファイルを作成時に自動作成されます。次回も同じ設定で あれば、ここからプリセットを選択します

※2 本アプリでは、圧縮強度推定にマチュリティ法を採用しています。

マチュリティ法では、

・使用するコンクリートの種類ごとに設定されている係数

・呼び強度

を元に計算します。

ここでは、配合表から使用するコンクリートの種類と呼び強度を本アプリに選択、入力してください。 ログデータ取得時に、温度データと上記のパラメータを使用し、圧縮強度推定を行います。

コンクリートの種類と種類に応じた数値は、第Ⅱ編 せき板の取り外しに係わる 積算温度を用いた管理 要領 (案) (https://www.kenken.go.jp/japanese/contents/publications/data/168/6.pdf) を参 照してください。

※3 『その他』を選択した場合は、数値の入力が必要になります。『その他』で設定した数値のみアプリ上 で確認可能です。

### **グループの作成**

グループの作成(センサーの登録)を行います。1 1つのグループに4つのセンサー(内1つは基準センサー)を登録可能です。 ※センサーは複数の工事・現場を跨いで登録することはできません。

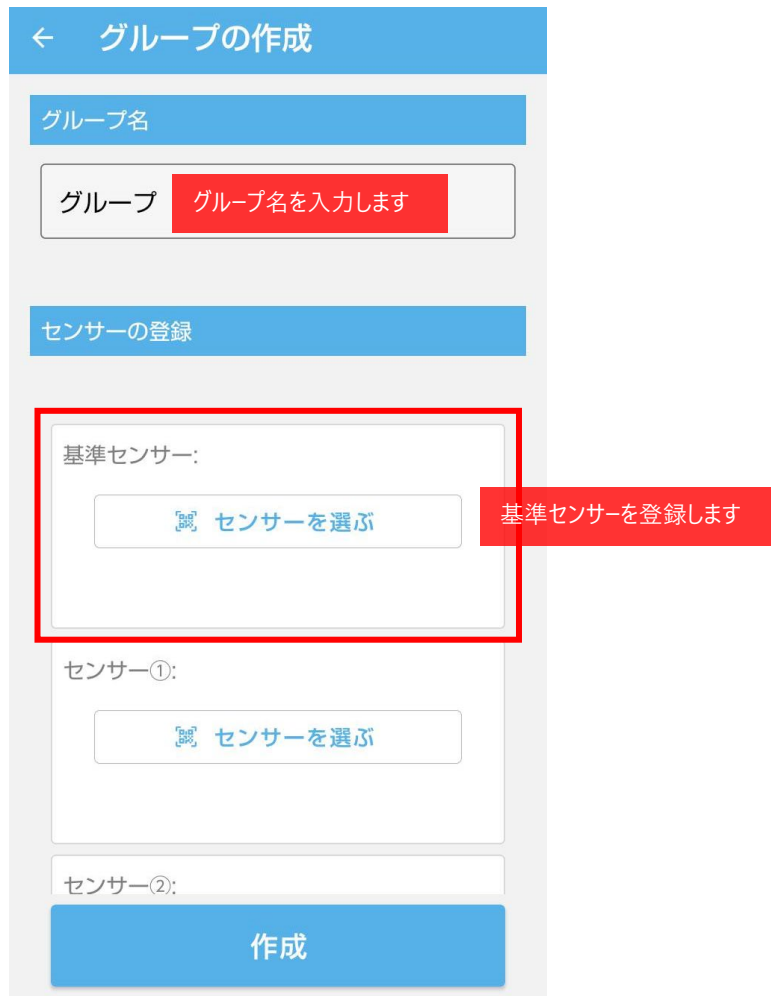

#### **センサーの登録**

【センサーを選ぶ】で、センサー登録を行います。

【QR コードスキャン】は、カメラでセンサー本体に貼付されている QR コードを読み取り登録します。 【電波スキャン】は、起動しているセンサーから探し、任意のシリアルを選び、登録します。

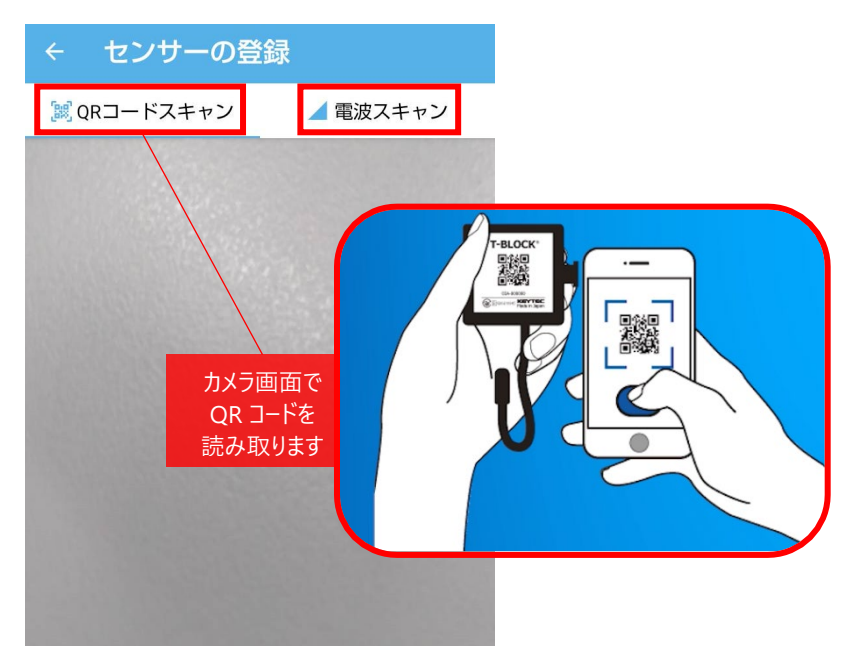

センサー登録後、【作成】ボタンを選択します。 ※センサーがすでに他グループに登録している場合【作成】ボタンが押せなくなります

作成

作成完了すると、作成した【工事名・現場名】プロジェクト内にセンサーグループがリストで表示されます。

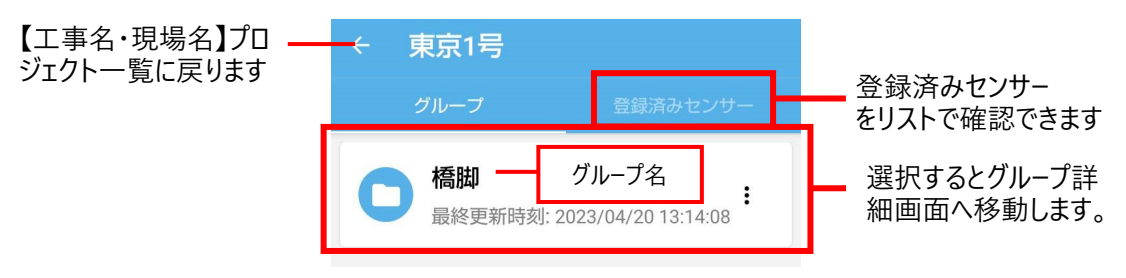

## <span id="page-21-0"></span>**グループ詳細画面**

### <span id="page-21-1"></span>**センサーリスト**

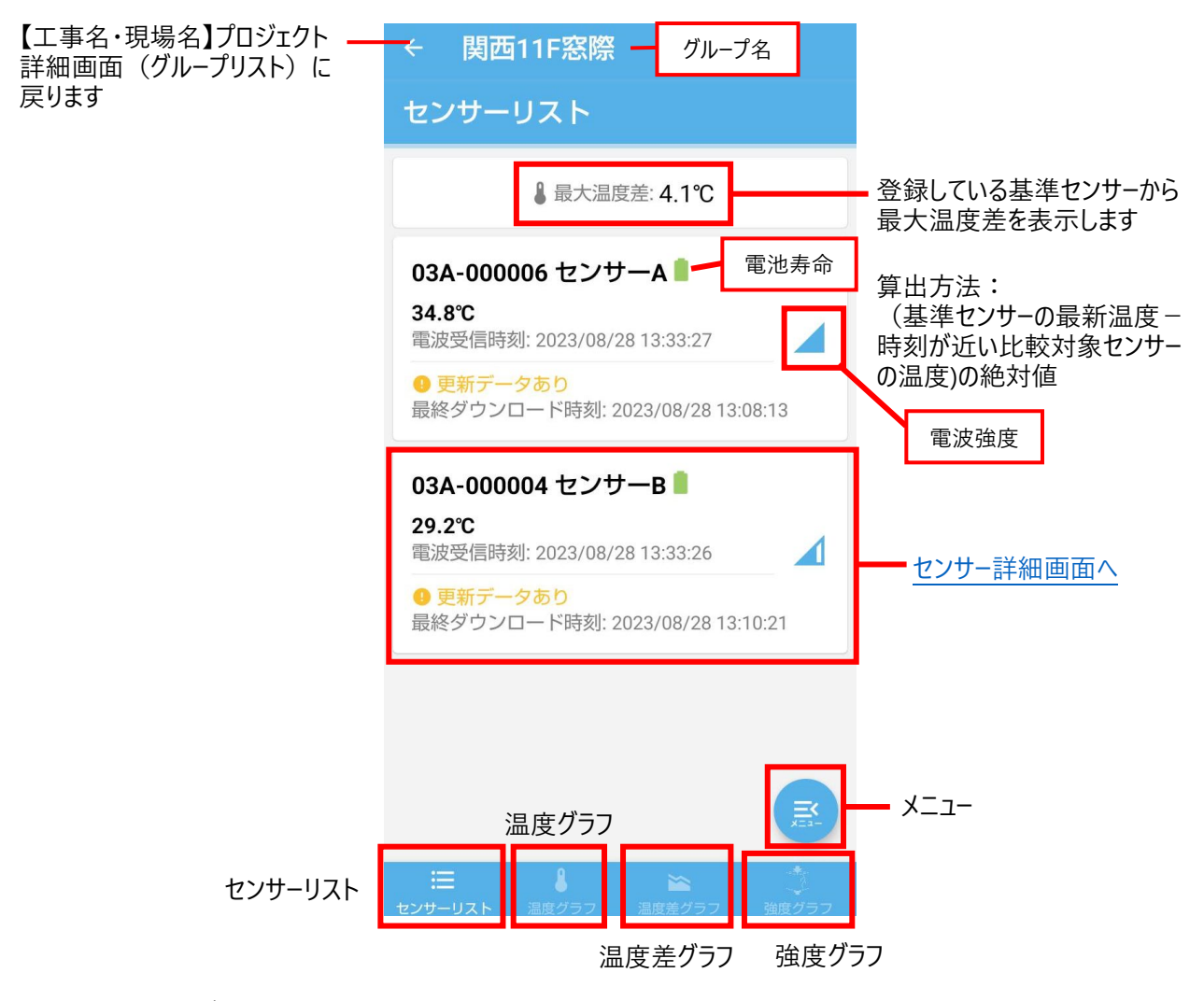

※温度差が表示されない場合

・グループ内に基準センサーが未指定の場合

・グループ内に基準センサーしか登録されていない場合

・(基準センサーの最新温度の時刻-比較対象センサーの最新温度)の絶対値が 15 分を超える場合

**メニュー**

センサーリストの下部にあるメニューボタンです。グループ情報の編集、一括ダウンロード(最新データへ一 括更新)、レポートの出力(グループの情報)がこの画面から可能です。

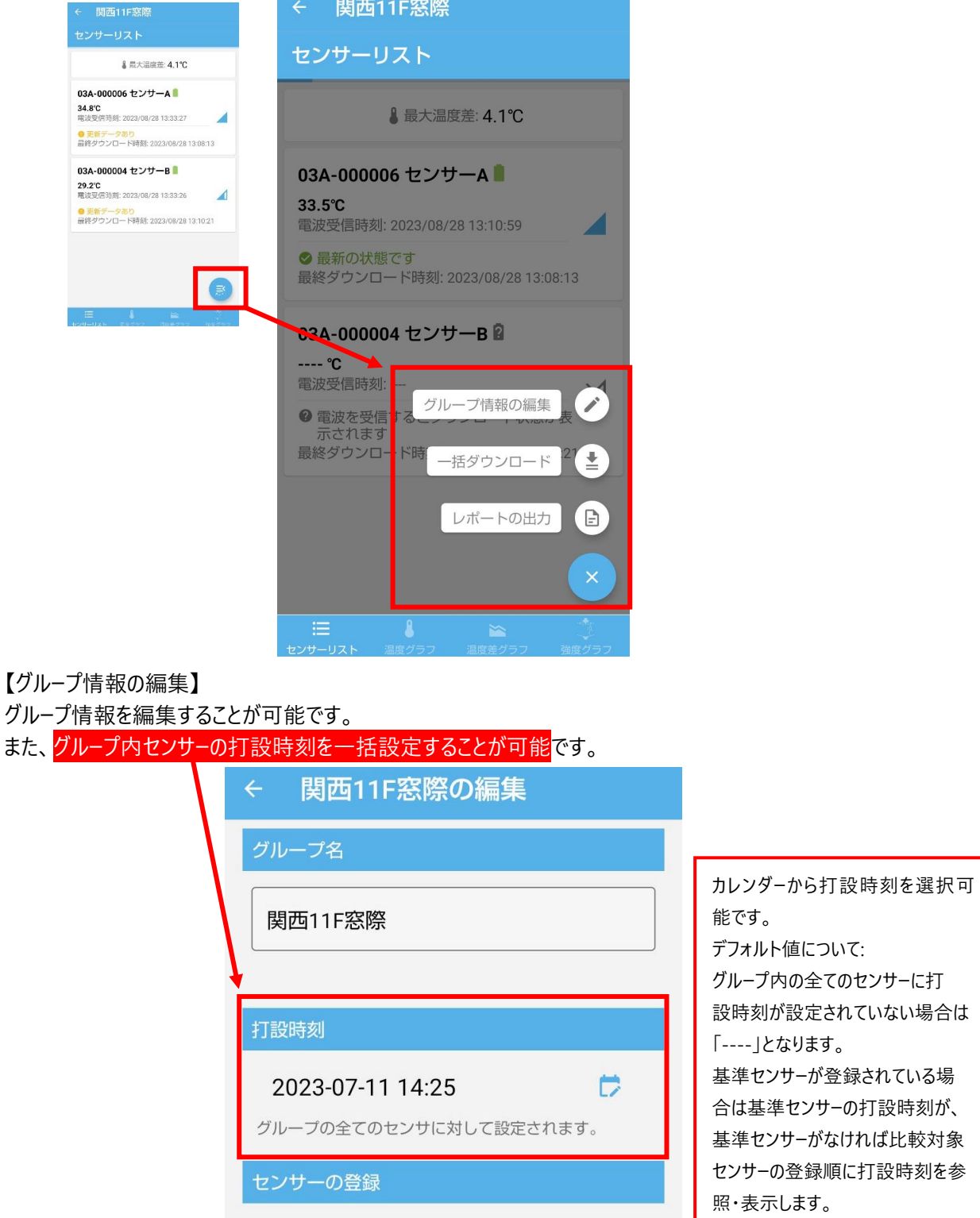

【一括ダウンロード】

グループ内の全てのセンサーに対して、センサー名昇順にセンサーデータのダウンロード(最新データへ更新) を行います。(電波状況が悪いものは更新できない場合があります)

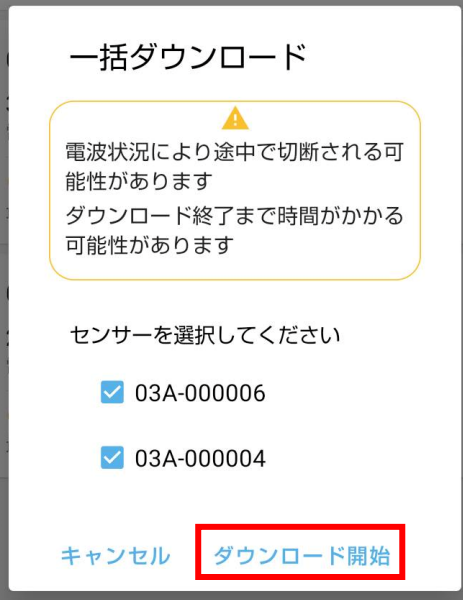

<span id="page-23-0"></span>【レポートの出力】

CSV、PDF 形式のデータを出力できます。ボタンを押すとファイル生成が始まります。その後、OS に応じた ファイル共有メニューが表示されるので、任意の方法で共有、転送、保存を行ってください。

(単体センサー)ファイル名:

{製品デバイス名}\_{工事名・現場名}\_{出力時刻(yyyyMMddHHmm)}.csv {製品デバイス名}\_{工事名・現場名}\_{出力時刻(yyyyMMddHHmm)}.pdf

(グループでのレポート出力)ファイル名: {グループ名}\_{工事名・現場名}\_{出力時刻(yyyyMMddHHmm)}.csv {グループ名}\_{工事名・現場名}\_{出力時刻(yyyyMMddHHmm)}.pdf

T-BLOCK レポート レポート作成日 2023/08/29 14:00:44 詳細 -<br>工事名・現場名: 埋設実験 センサーのシリアル番号: 03A-000006 アプリ内での名称: センサーA - - - - - - - - -<br>動作開始時刻<br>打設時刻: 25 9 4<br>2023-07-11 08:54:20<br>2023-07-11 14:25 温度差閾值: 警戒=25 注意=20 .......................<br>ハードウェアバージョン:<br>ファームウェアバージョン:  $1.0.0$  $1.0.0$ アプリバージョン:  $0.7.1$ プリセット -<br>プリセット名: 工事<br>温度管理 圧縮強度推定 使用用途: コンクリートの種類 普通ポルトランドセメント ー<br>呼び強度: 27 温度閾値 警戒 min=5 max=60 注意 min=10 max=35 強度閾値 脱型時点=5 28日時点=24 温度  $\begin{array}{c|c} 48 & \textbf{37} \textbf{18} \textbf{2} \\ 45 & 42 \\ 39 & 36 \\ 36 & 33 \\ 33 & 33 \\ 27 & 24 \\ 21 & 21 \end{array}$ 温度[10] 08/14 17:00 07/22 13:  $03031$ 08/26 06:46 時間 温度差 強度  $\frac{20}{18}$  110  $\begin{array}{c|c} \hline 30 & \hline 1700 \hline \end{array}$ 28日時点の目標強度  $20\,$ 強度[N/mm2] 温度[C]  $\overline{1}$ 脱型時の日標強度 07/22 13:27 08/03 03:13 08/14 17:00 08/26 06:46  $07/22$  13:27 08/03 03:13 08/14 17:00 08/26 06:4 時間 時間

PDF 出力サンプル

CSV 出力サンプル(※Excel 展開時のスクリーンショットです)

| z<br>Α                                                                                                    | B                                | c.       | D       | E.                      | F            | G                                                                                                    | н        |      | $\mathsf K$ |
|----------------------------------------------------------------------------------------------------|----------------------------------|----------|---------|-------------------------|--------------|----------------------------------------------------------------------------------------------------|----------|------|-------------|
| ■ 工事名・現場名                                                                                                    | 埋設実験                             |          |         |                         |              |                                                                                                    |          |      |             |
| 2 センサーのシリアル番号                                                                                                    | 03A-000006                       |          |         |                         |              |                                                                                                    |          |      |             |
| 3 アプリ内での名称                                                                                                    | センサーA                            |          |         |                         |              |                                                                                                    |          |      |             |
| 動作開始時刻<br>$\overline{4}$                                                                                                    | 2023/7/11 8:54                   |          |         |                         |              |                                                                                                    |          |      |             |
| $\overline{5}$<br>打設時刻                                                                                                    | 2023/7/11 14:25                  |          |         |                         |              |                                                                                                    |          |      |             |
| 6 <sup>°</sup><br>ハードウェアバージョン                                                                                                    | 1.0.0                            |          |         |                         |              |                                                                                                    |          |      |             |
| ファームウェアパージョン 1.0.0<br>17<br>$\overline{\mathbf{8}}$                                                                                            |                                  |          |         |                         |              |                                                                                                    |          |      |             |
| $\frac{9}{10}$ 温度:<br>温度差圆值                                                                                                    |                                  |          |         |                         |              |                                                                                                    |          |      |             |
|                                                                                                    | 25                               |          |         |                         |              |                                                                                                    |          |      |             |
| 11 注意<br>$\overline{12}$                                                                                                    | 20                               |          |         |                         |              |                                                                                                    |          |      |             |
| 13<br>プリセット名                                                                                                    | 工事                               |          |         |                         |              |                                                                                                    |          |      |             |
| 14 使用用途                                                                                                    | 温度管理                             | 圧縮強度推定   |         |                         |              |                                                                                                    |          |      |             |
| 15<br>コンクリートの種類                                                                                                    | 普通ポルトランドセメント                     |          |         |                         |              |                                                                                                    |          |      |             |
| 16 呼び強度                                                                                                    | 27                               |          |         |                         |              |                                                                                                    |          |      |             |
| 17 温度閾值                                                                                                    | 警戒                               | min      |         | 5 <sub>max</sub>        | 60           |                                                                                                    |          |      |             |
| $\overline{18}$                                                                                                    | 注意                               | min      |         | $10$ max                | 35           |                                                                                                    |          |      |             |
| 強度閾値                                                                                                    | 脱型時点                             |          | 5 28日時点 | 24                      |              |                                                                                                    |          |      |             |
| $\frac{19}{20}$ $\frac{21}{22}$ $\frac{22}{23}$<br>アプリバージョン                                                                                    | 0.7.1                            |          |         |                         |              |                                                                                                    |          |      |             |
| index                                                                                                    | date                             |          |         |                         |              | degC_reference_0 degC_03A-000004 degC_difference_0strength[N/mm2]_strength[N/mm2]_maturity[degC-hrs maturity[degC-hrs]_03A-000004 |          |      |             |
| $\frac{124}{25} \frac{26}{25} \frac{27}{27} \frac{28}{29} \frac{29}{29} \frac{29}{29} \frac{21}{23} \frac{21}{23} \frac{22}{23} \frac{23}{24}$ | $\mathbf{0}$<br>2023/7/11 9:09   | $26.7 -$ |         |                         |              | $0 -$                                                                                                    | $9.2 -$  |      |             |
|                                                                                                    | 2023/7/11 9:24<br>1              | $26.9 -$ |         |                         |              | $0 -$                                                                                                    | $18.4 -$ |      |             |
|                                                                                                    | $\overline{2}$<br>2023/7/11 9:39 | $30.2 -$ |         |                         |              | $0 -$                                                                                                    | $28.5 -$ |      |             |
|                                                                                                    | 3<br>2023/7/11 9:54              | 30.9     | 27.9    | $\overline{\mathbf{3}}$ | 0            | $\bullet$                                                                                                    | 38.7     | 9.5  |             |
|                                                                                                    | 2023/7/11 10:09<br>Δ             | 30.4     | 27.5    | 2.9                     | $\mathbf{0}$ | $\Omega$                                                                                                    | 48.8     | 18.9 |             |
|                                                                                                    | 5<br>2023/7/11 10:24             | 30.5     | 27.5    | 3                       | $\mathbf{0}$ | $\mathbf{0}$                                                                                                    | 58.9     | 28.2 |             |
|                                                                                                    | 6<br>2023/7/11 10:39             | 29.9     | 26.3    | 3.6                     | $\mathbf{0}$ | $\mathbf{0}$                                                                                                    | 68.9     | 37.3 |             |
|                                                                                                    | 2023/7/11 10:54<br>7             | 30.1     | 25.8    | 4.3                     | $\Omega$     | $\bullet$                                                                                                    | 78.9     | 46.3 |             |
|                                                                                                    | 8<br>2023/7/11 11:09             | 30.3     | 25.9    | 4.4                     | 0            | $\circ$                                                                                                    | 89       | 55.2 |             |
|                                                                                                    | 9<br>2023/7/11 11:24             | 30.5     | 25.8    | 4.7                     | 0            | 0                                                                                                    | 99.1     | 64.2 |             |
| 10                                                                                                    | 2023/7/11 11:39                  | 31.3     | 25.6    | 5.7                     | $\mathbf{0}$ | $\mathbf{0}$                                                                                                    | 109.4    | 73.1 |             |

※CSV [出力内容についてはこちら](#page-25-0)

<span id="page-25-0"></span>【CSV 出力内容について】

- ■単体センサーでのファイル出力内容
- ・メタデータ
	- 一工事名・現場名 (プロジェクト名)
	- ―センサー情報(製品デバイス名、アプリ内での名称、動作開始時刻(任意)、打設時刻コメント(任意) ※動作開始時刻は、ヤンサーと未接続の場合は「未取得」と記載されます。
	- ―ハードウェアバージョン ※センサーと未接続の場合は「未取得」と記載されます。
	- ―ファームウェアバージョン ※センサーと未接続の場合は「未取得」と記載されます。
	- ―【工事名・現場名】プロジェクトに設定されているプリセット情報 (プリセット名、使用用途[温度管理/温度管理]、コンクリートの種類、呼び強度、温度閾値)
	- ―アプリバージョン
- ・測定データ(温度、強度、積算温度を出力します)

―ヘッダー(見出し行):index(測定回数),date(日付),degC(温度),strength[N/mm2] (強度),maturity[degC-hrs](積算温度)

- ■グループでのファイル出力内容
- ・メタデータ
	- ―工事名・現場名(プロジェクト名)
	- ―センサー情報(製品デバイス名、アプリ内での名称、動作開始時刻(任意)、打設時刻コメント(任意) ※動作開始時刻は、センサーと未接続の場合は「未取得」と記載されます。
	- ―ハードウェアバージョン ※センサーと未接続の場合は「未取得」と記載されます。
	- ―ファームウェアバージョン ※センサーと未接続の場合は「未取得」と記載されます。
	- ―【工事名・現場名】プロジェクトに設定されているプリセット情報
		- (プリセット名、使用用途[温度管理/温度管理]、コンクリートの種類、呼び強度、温度閾値)
	- ―アプリバージョン

・測定データ(温度、温度差、強度、積算温度を出力します)

一ヘッダー(見出し行):index(測定回数),, date(日付), degC\_reference\_{製品デバイス名 1 } (センサー1 の温度), degC\_{比較した製品デバイス名2}(センサー2温度) ...

- temperature difference (温度差) ,strength[N/mm2] reference {製品デバイス名} (センサー1の強 度), strength[N/mm2]\_{製品デバイス名2}(センサー2の強度),...maturity[degC-
- hrs] reference {製品デバイス名} (センサー1の積算温度), maturity[degC-hrs] {製品デバイス名 2 } (センサー2の積算温度),...

※グループ内のセンサーの数によって列が変動します

<span id="page-26-0"></span>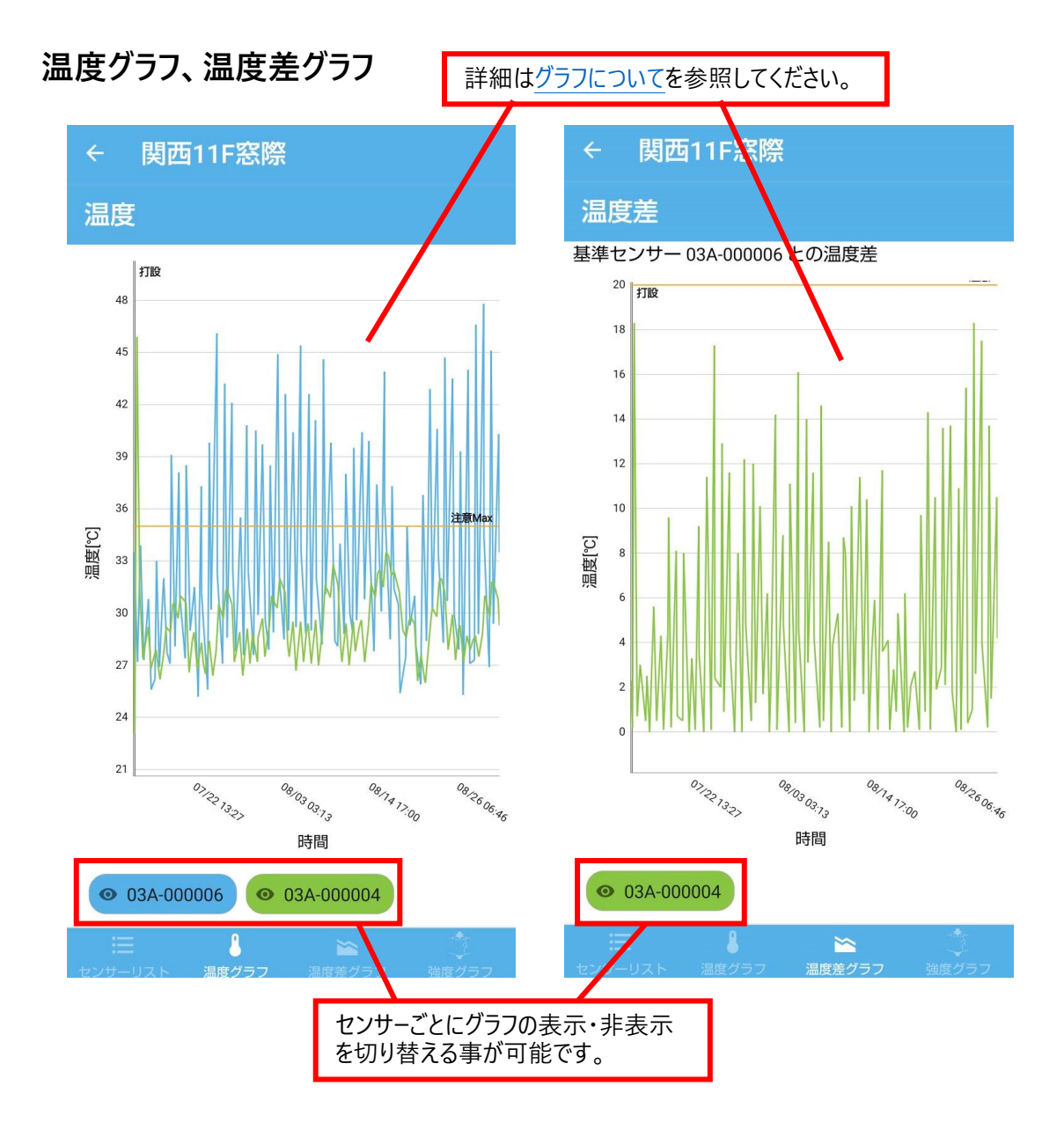

#### <span id="page-27-0"></span>**強度グラフ**

本アプリでは、圧縮強度推定にマチュリティ法を採用しています。

マチュリティ法では、【使用するコンクリートの種類ごとに設定されている係数】、【呼び強度】を元に計算に しています。(プリセット作成時または工事名・現場名プロジェクト作成時に)配合表から使用するコンク リートの種類と呼び強度を本アプリに選択・入力し、ログデータ取得時に、温度データと上記のパラメータを 使用し、圧縮強度推定を行います。

マチュリティ法の詳細については、

第Ⅱ編 せき板の取り外しに係わる 積算温度を用いた管理要領 (案).pdf

(https://www.kenken.go.jp/japanese/contents/publications/data/168/6.pdf)を参照してくだ さい。

※アプリで圧縮強度推定を行うためには、以下の条件を満たしている必要があります。

・温度データがデータベースに保存されていること

・プリセットの使用用途の圧縮強度推定が有効であること

・打設時刻を設定していること

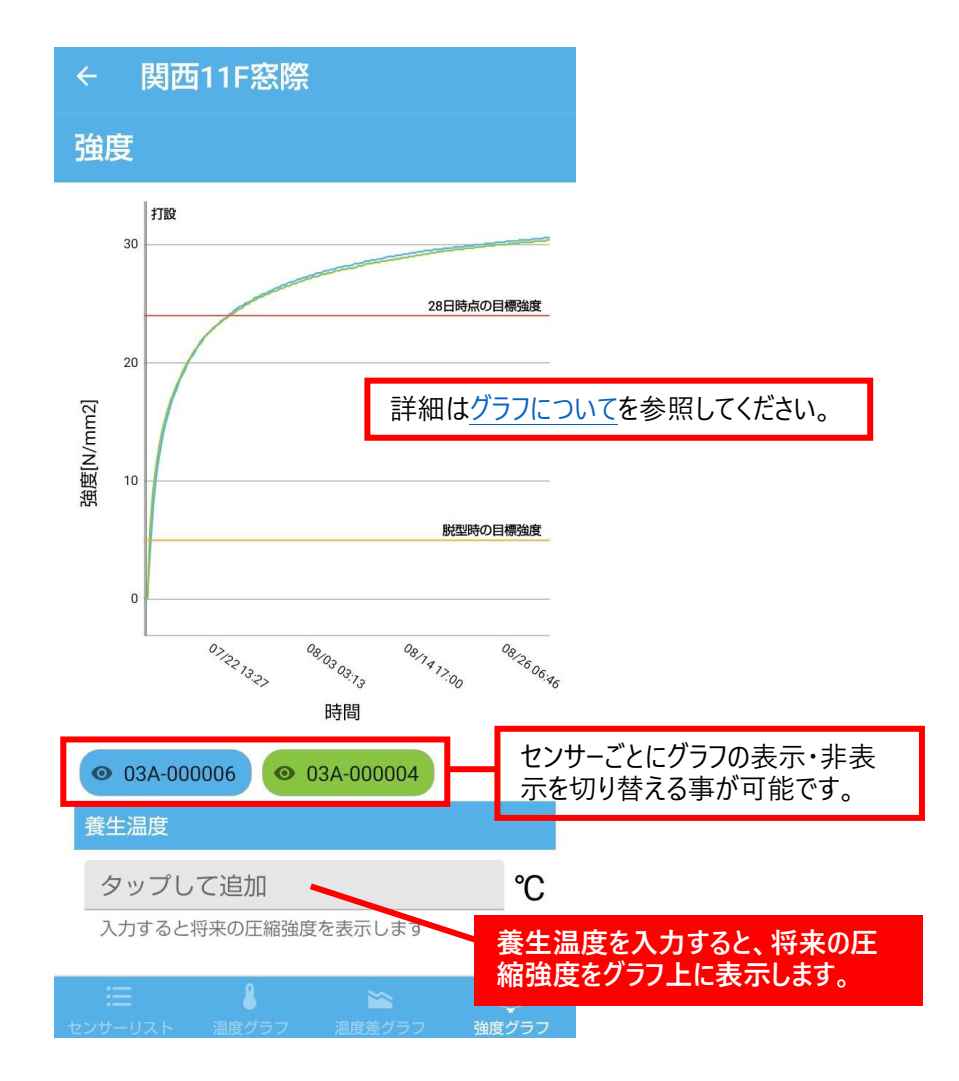

## <span id="page-28-0"></span>**グラフについて**

センサーの温度データをもとにグラフを表示します。 グラフのプロットをタップすると時刻とデータ値が表示されます。

基準センサーの最初のログデータがグラフの始点となります。

センサー毎に温度データ取得のタイミングが異なるため、基準センサーのタイミングに合わせて他のセンサーを グラフ描画します。

そのため、他のセンサーの値は最大 15 分前後したデータが比較・描画されることになります。

基準センサーが登録されていない場合、温度グラフ、強度グラフは比較対象センサーの登録順にセンサー の最初のログデータを始点として表示し、温度差グラフは表示されません。

打設時刻は、基準センサーが登録されている場合は基準センサーの打設時刻を、登録されていない場合 は比較対象センサーの登録順に打設時刻を使用します。

グラフは以下の操作が可能です。

- ・ピンチアウト/ピンチイン
- ・打設時刻の表示(打設時刻が設定されていない場合、またはデータの範囲外の値の場合は表示されません。)
- ・閾値の表示

・ツールチップの表示(グラフ上をタップすると、時刻とデータを表示します。)

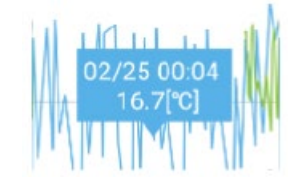

## <span id="page-29-0"></span>**センサー詳細画面**

以下のいずれかから、センサーデータ(センサー詳細画面)を確認することが可能です。

- ・グループ内にある特定のセンサーを選択した場合
- ・【工事名・現場名】プロジェクトに登録した全てのセンサーのリストから特定のセンサーを選択した場合
- ・メニューにある【周囲の登録済みセンサーを探す】で取得したリストから特定のセンサーを選択した場合
- ・通知一覧から特定のセンサーを選択した場合

センサー詳細画面は、センサーに対して Bluetooth 接続を開始します。 ※センサーからの距離や電波状況によって接続が遅い、できない場合がございます。 ※詳細画面を開いて時間を少し置くと、最新データのダウンロードが始まります。

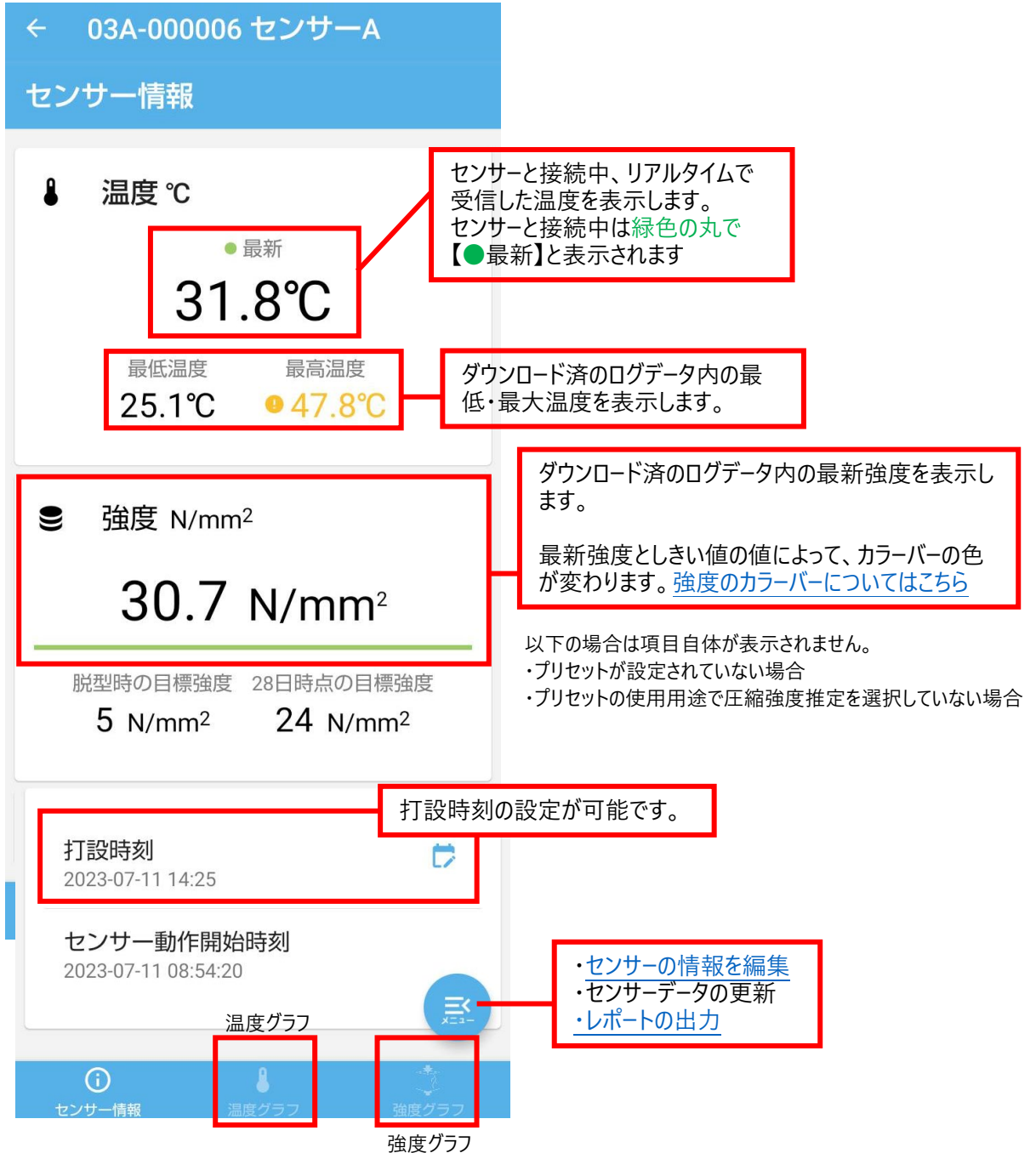

### <span id="page-30-0"></span>**強度のカラーバーについて**

#### ・ログデータ内がない場合

#### $-$  N/mm<sup>2</sup>

脱型時の日標強度 26日時点の日標強度 30 N/mm<sup>2</sup> 60 N/mm<sup>2</sup>

・最新強度 < 脱型時の目標強度

## $26$  N/mm<sup>2</sup>

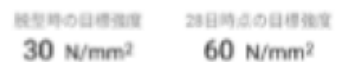

#### ・脱型時の目標強度 <= 最新強度 < 28日後の目標強度

### 43  $N/mm<sup>2</sup>$

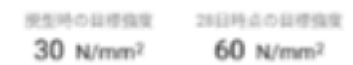

・目標強度 <= 最新強度

### 64 N/mm<sup>2</sup>

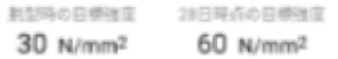

<span id="page-31-0"></span>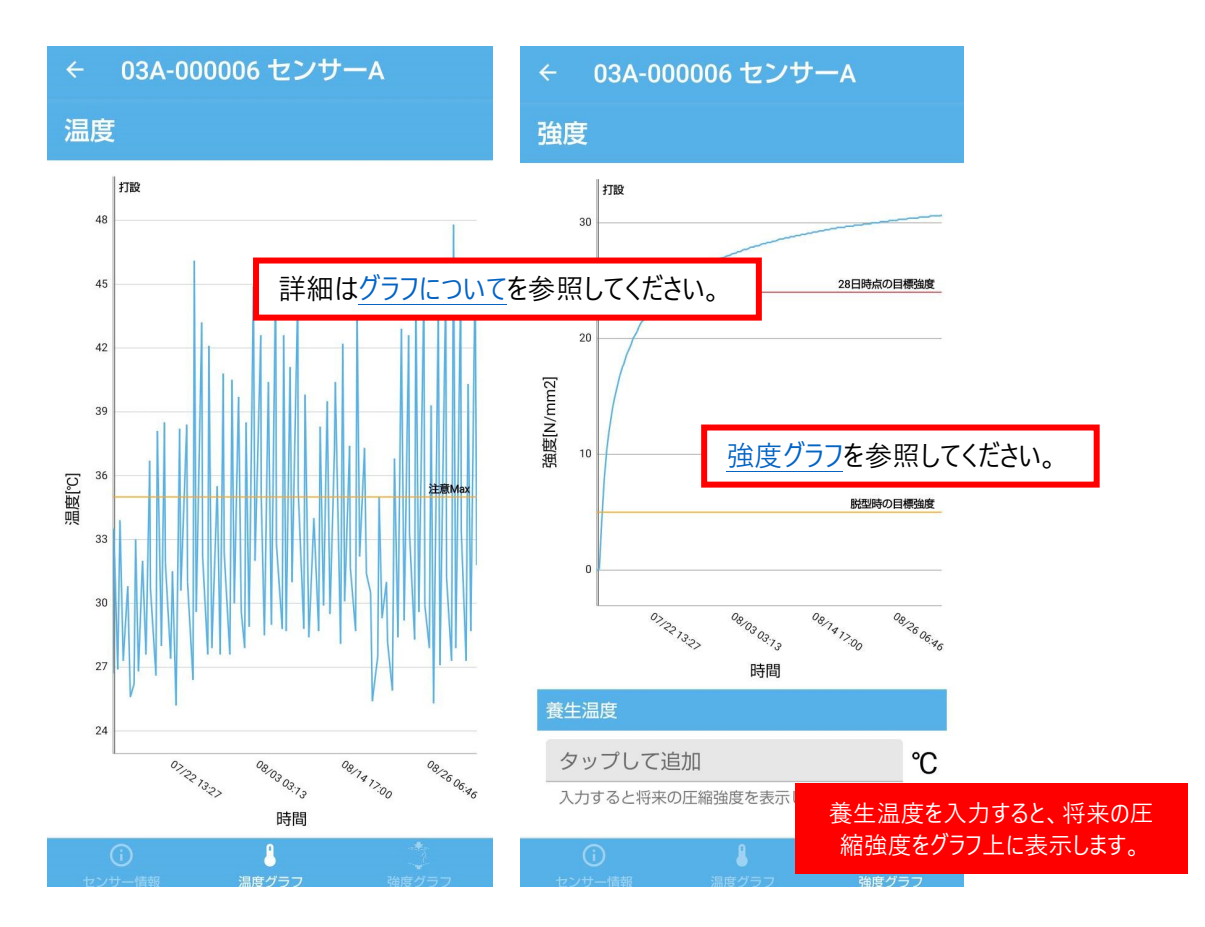

## <span id="page-31-1"></span>**センサー情報編集画面**

この画面では、アプリ内でのセンサー名称や、打設時刻、コメントなどを編集できます。

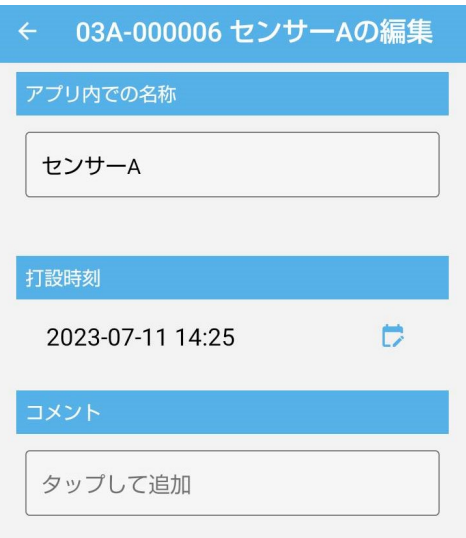

## <span id="page-32-0"></span>**制約事項**

本アプリは以下の制約を持ちます。

・アプリが以下のような特定のスマホ機能を利用する際、その機能に関する利用権限を OS から得るた めに、システムダイアログが表示されることがあります。

例:Bluetooth/位置情報/カメラ/ストレージ読み書き

・本アプリはバックグラウンドでの動作は保証しかねます。特に Bluetooth 接続やスキャンでは、常にフォア グラウンドで動作させる必要があります。

・本アプリは縦画面固定での動作となります。画面回転の対応はしていません。

・時刻表記は OS の地域設定に従って表示します。

・テキストの表示言語は日本語のみです。

# <span id="page-33-0"></span>**仕様**

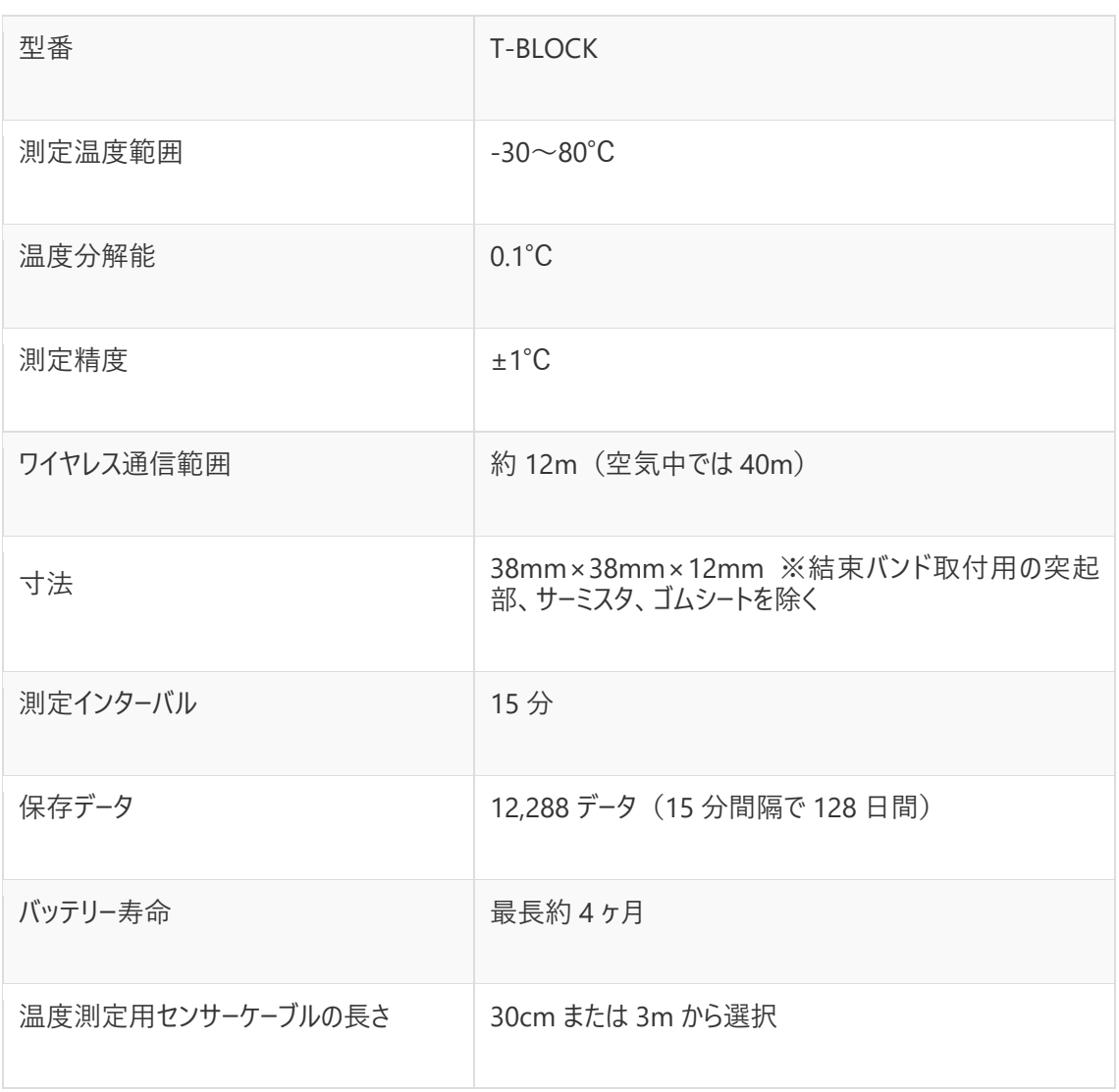